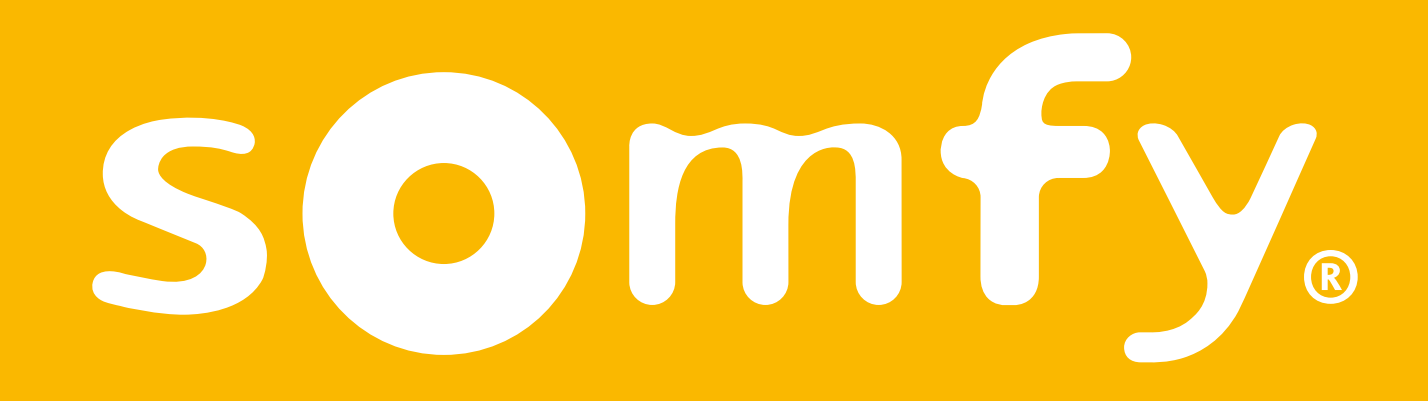

# Connectivity kit

Ghid de instalare

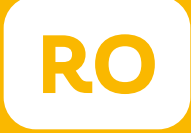

# Bine ați venit!

#### Porniți Connectivity kit în câteva etape

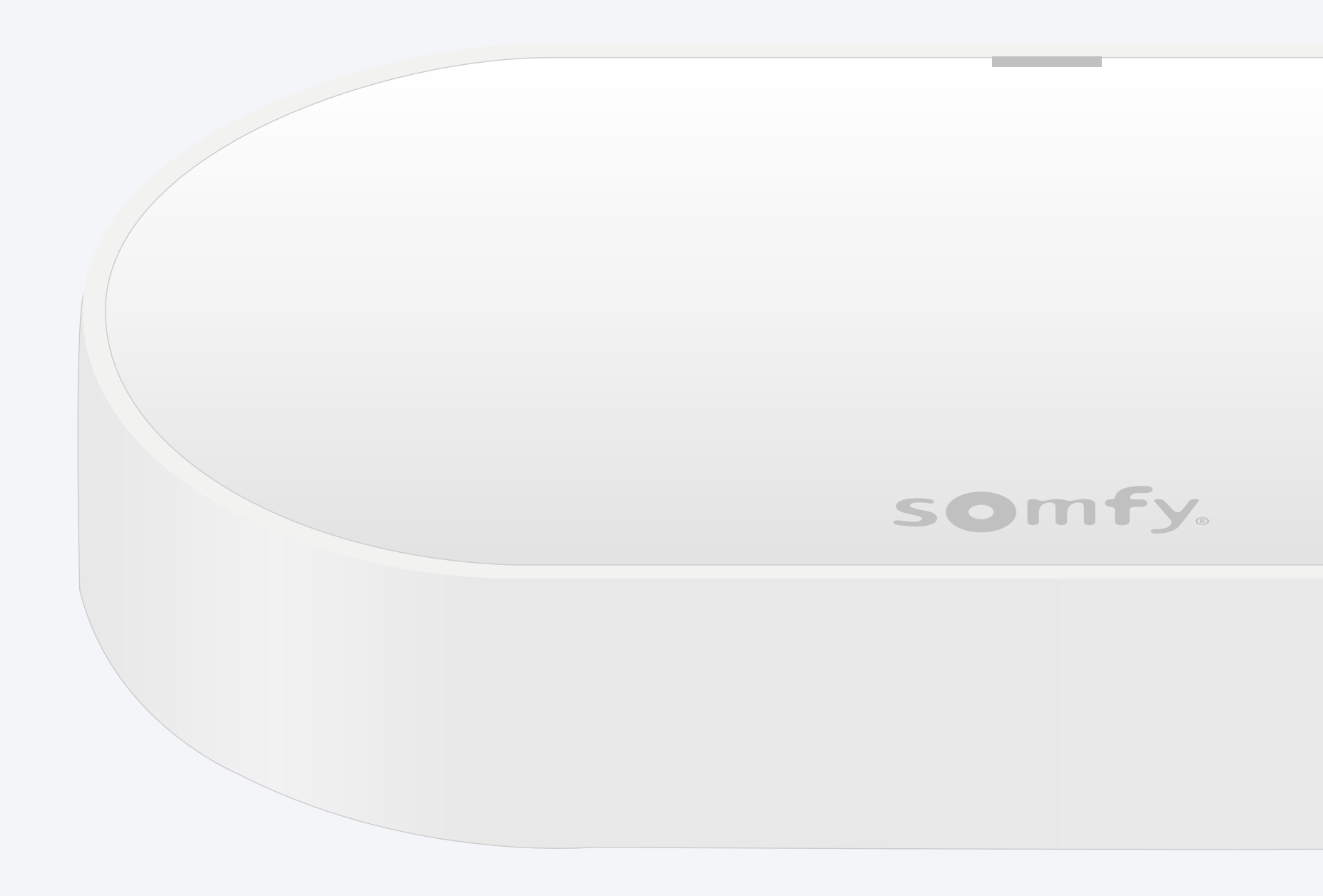

# Conținutul pachetului\*

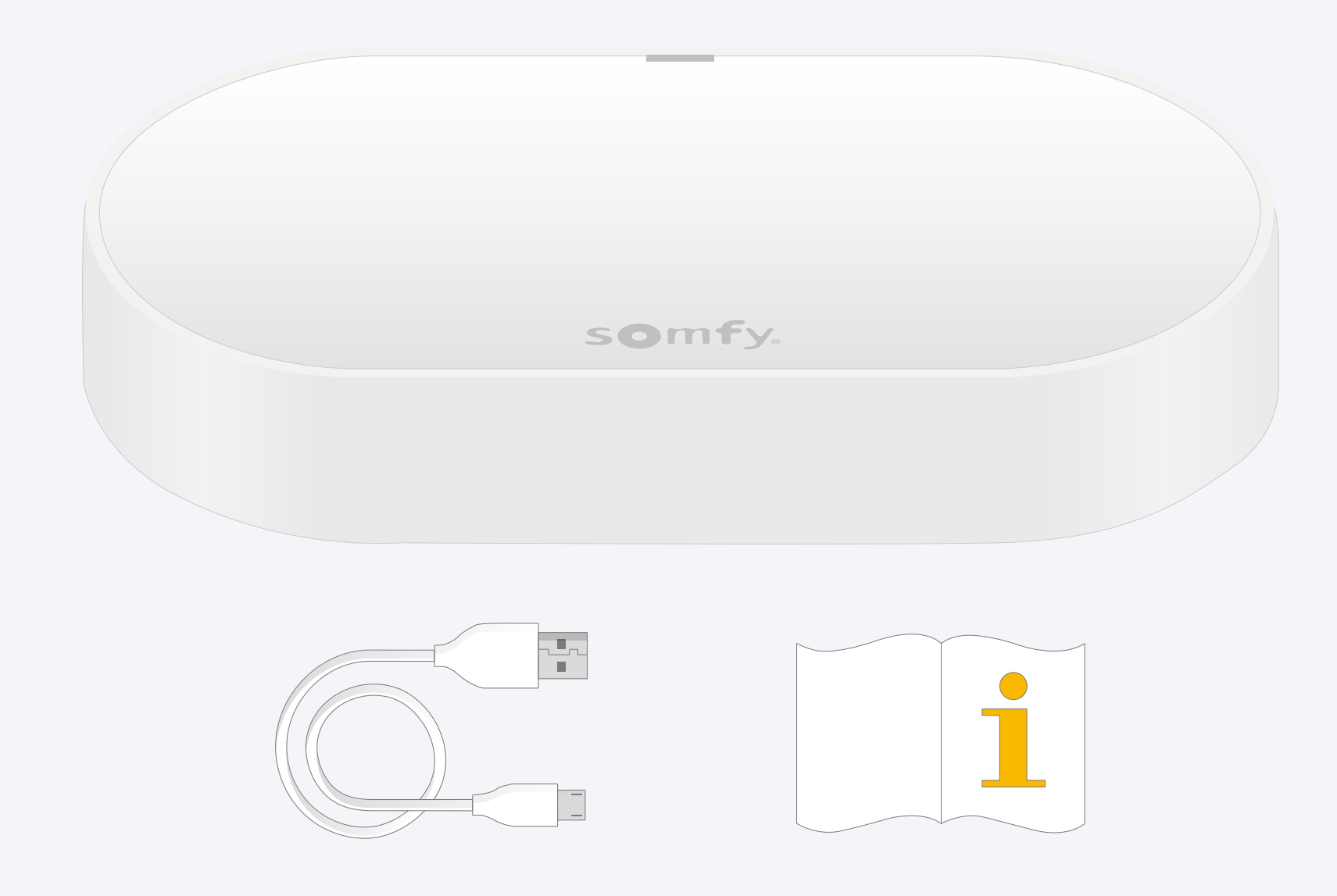

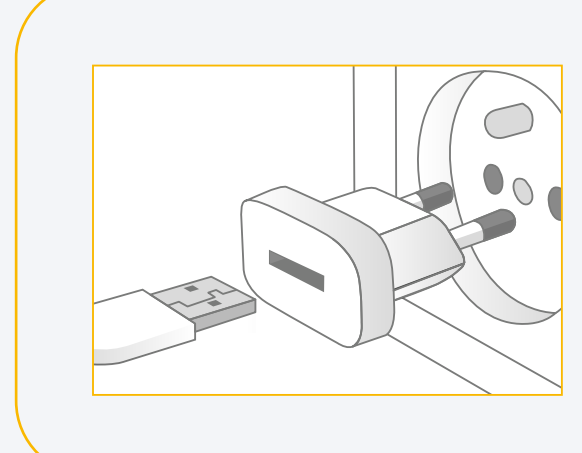

Adăugați o priză de alimentare USB Ieșire: DC 5V 0,5A *Nu este inclusă*

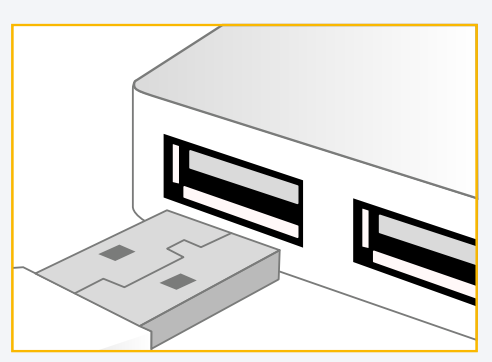

Sau alimentați printrun port USB Alimentat în permanență

## Instalați aplicația TaHoma®

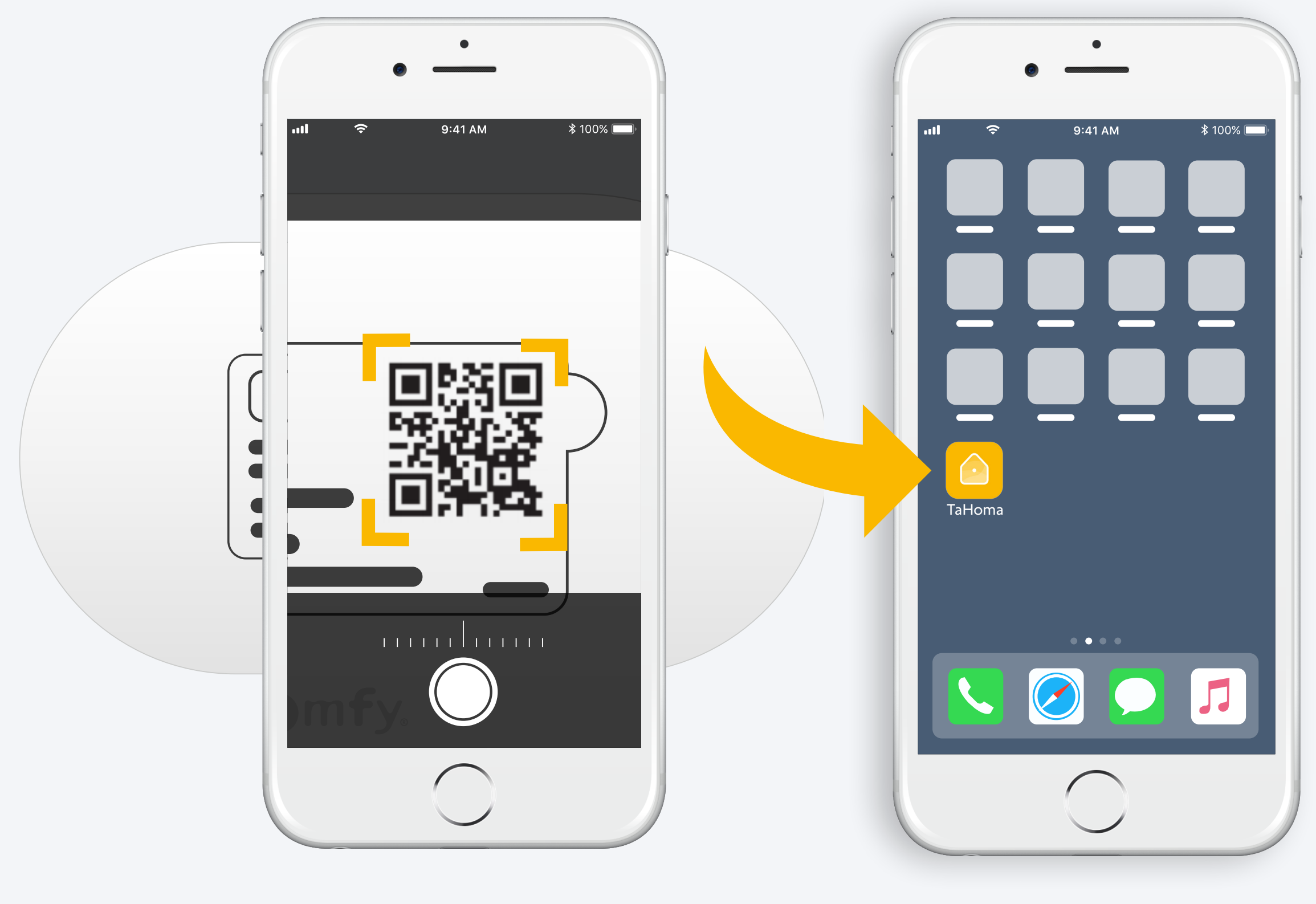

Urmați instrucțiunile

TaHoma<sup>®</sup> instalat

# 1. Lansați aplicația TaHoma®

# Începeți

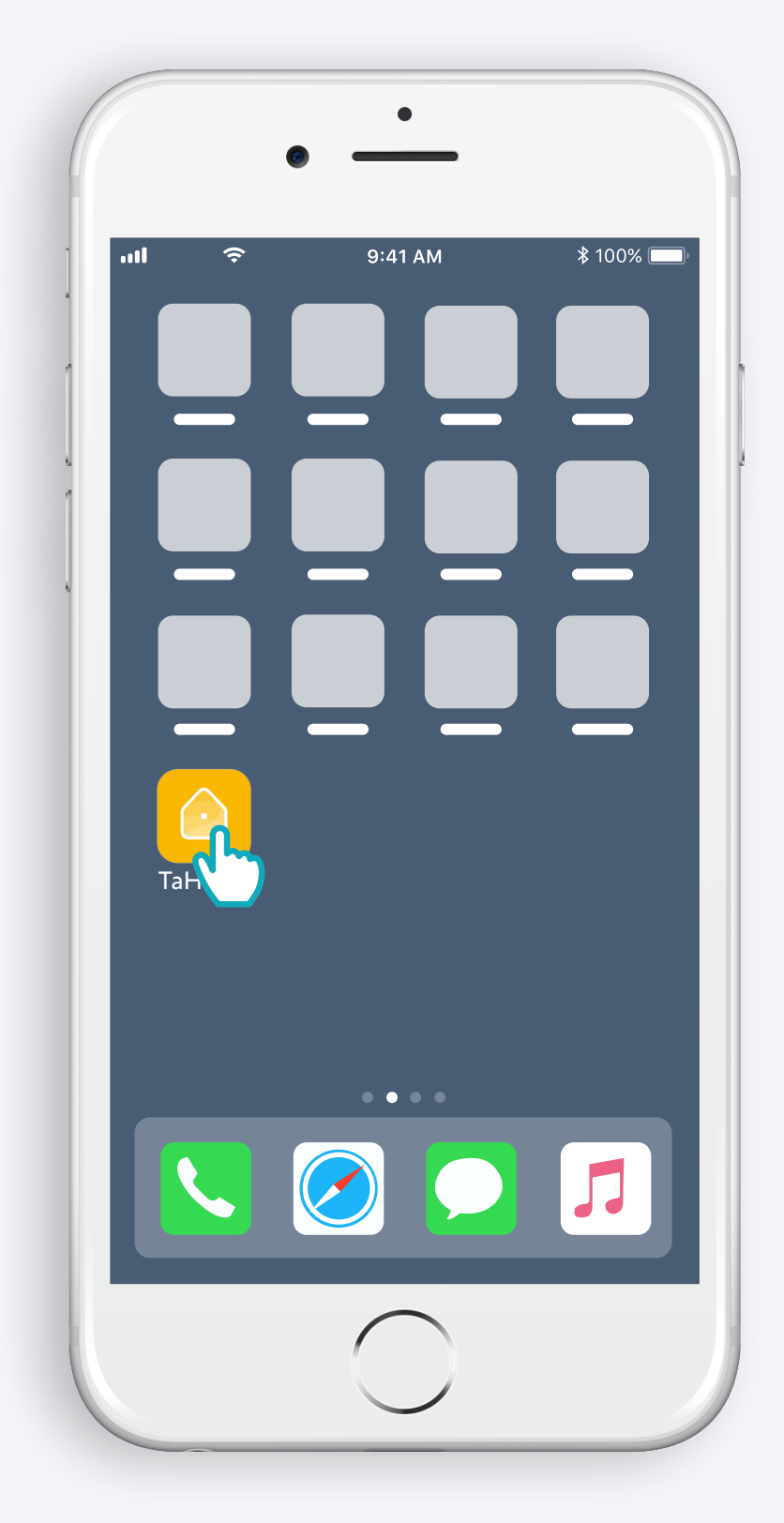

Deschideți aplicația TaHoma®

# Începeți

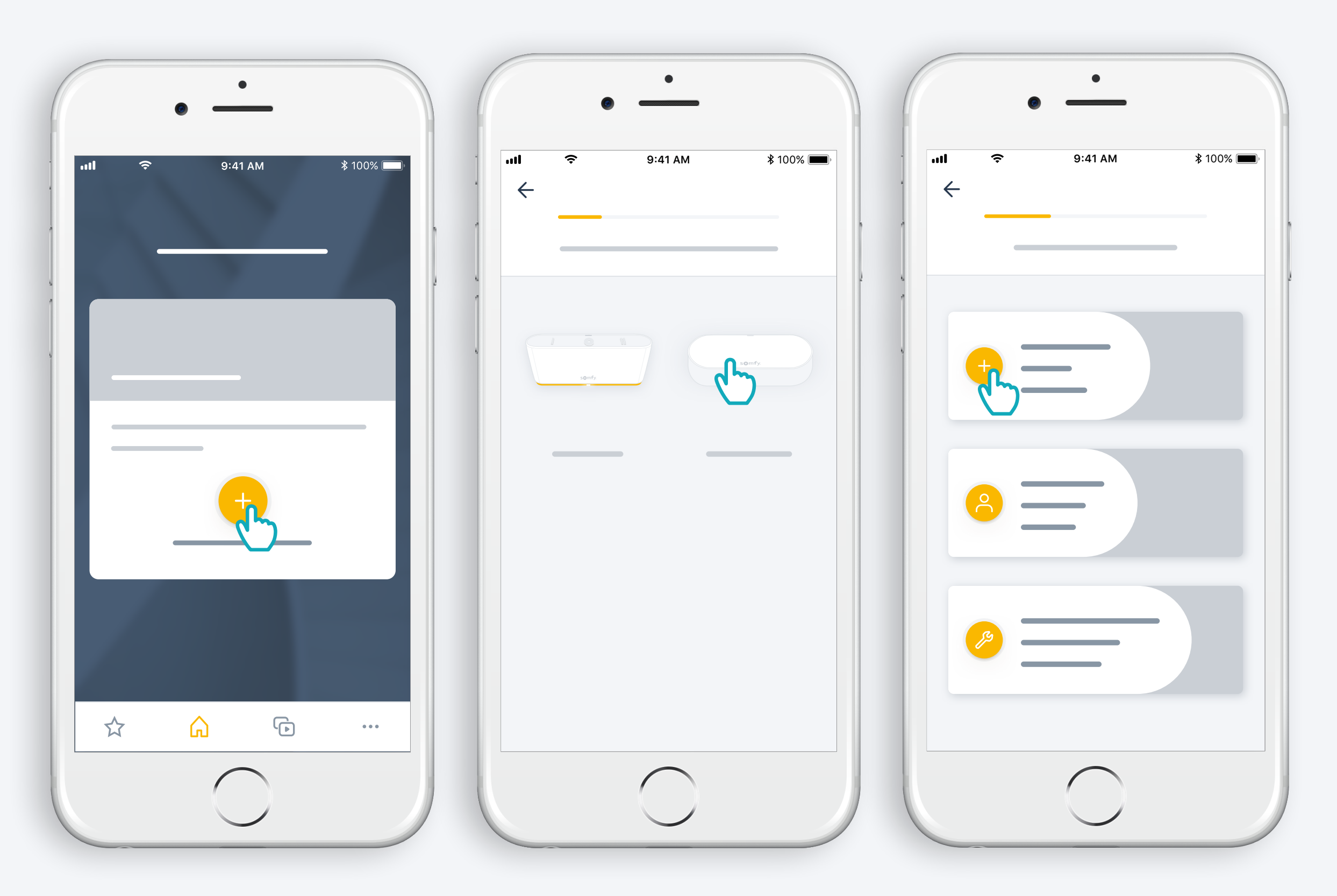

Începeți instalarea pentru Connectivity kit

#### Conectați la rețea

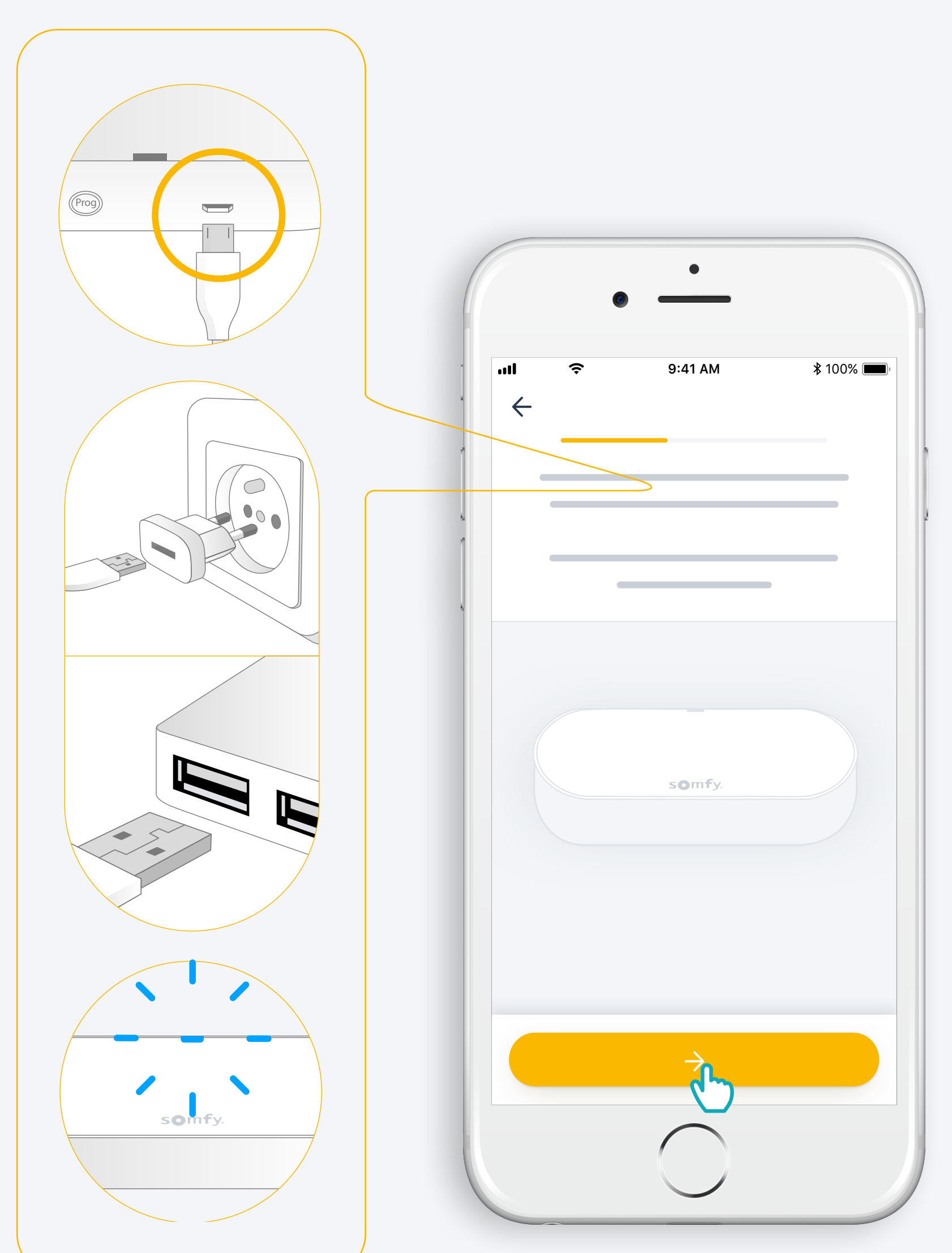

Adăugați o priză de alimentare USB Ieșire: DC 5V 0,5A *Nu este inclusă*

Sau alimentați printr-un port USB Alimentat în permanență

#### Conectați la internet

Rețeaua dumneavoastră wifi trebuie să fie în banda 2,4 GHz și securizată cu o parolă

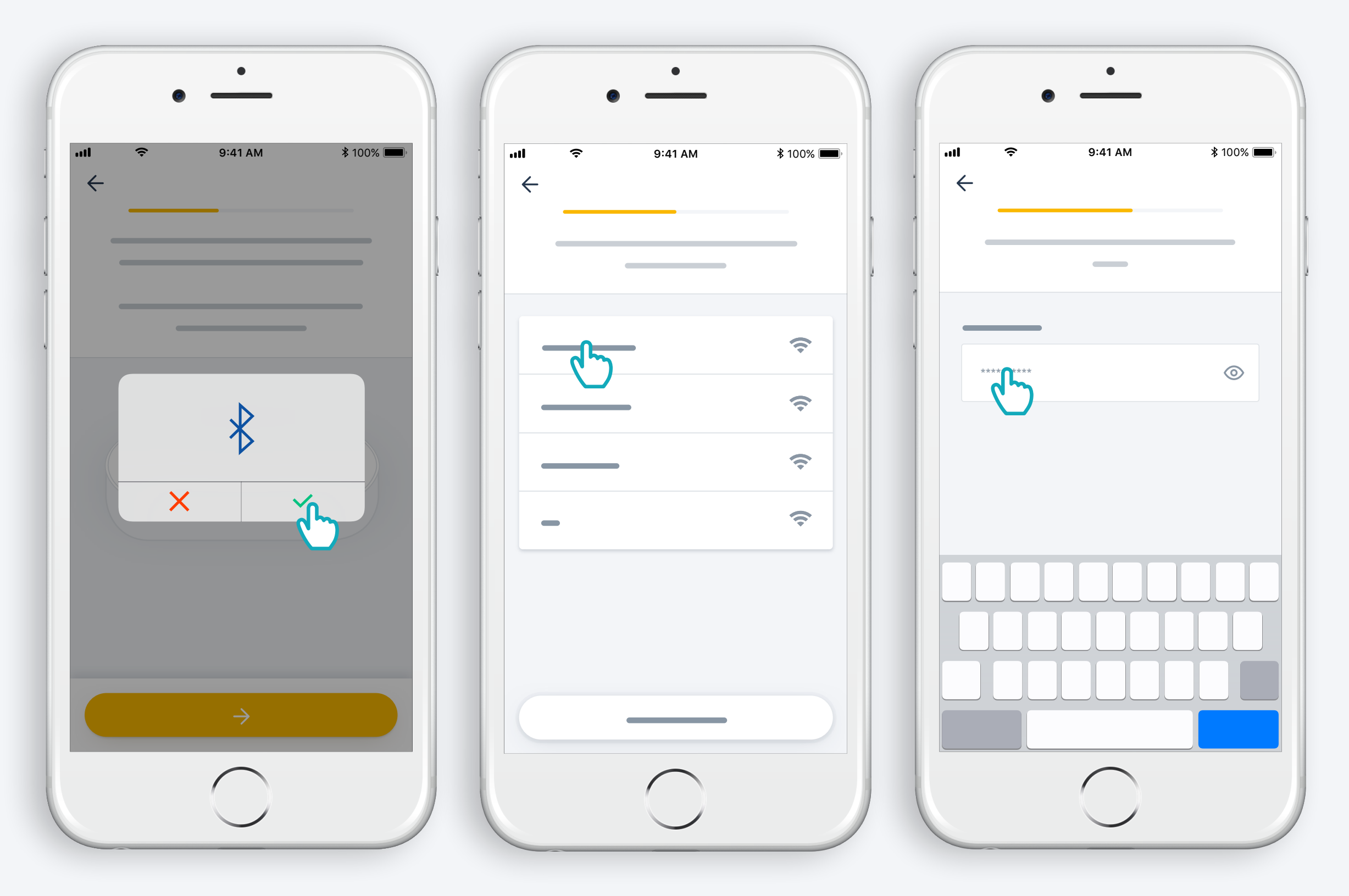

Acceptați Bluetooth Selectați wifi și introduceți parola

2. Creați-vă contul dumneavoastră TaHoma® sau conectați-vă

# Creați-vă contul dumneavoastră TaHoma® sau conectați-vă

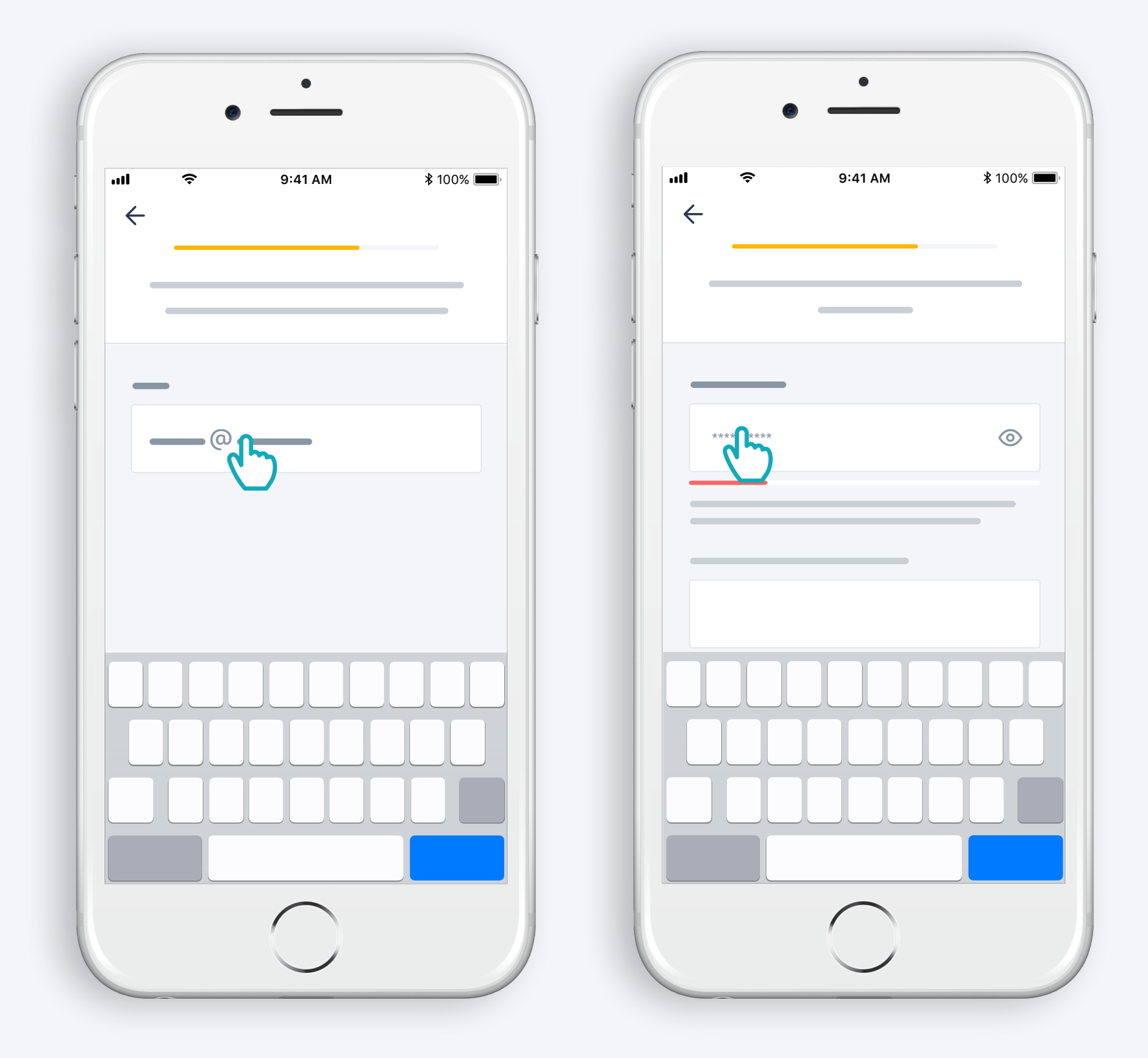

Introduceți adresa de e-mail și parola

## Urmați instrucțiunile

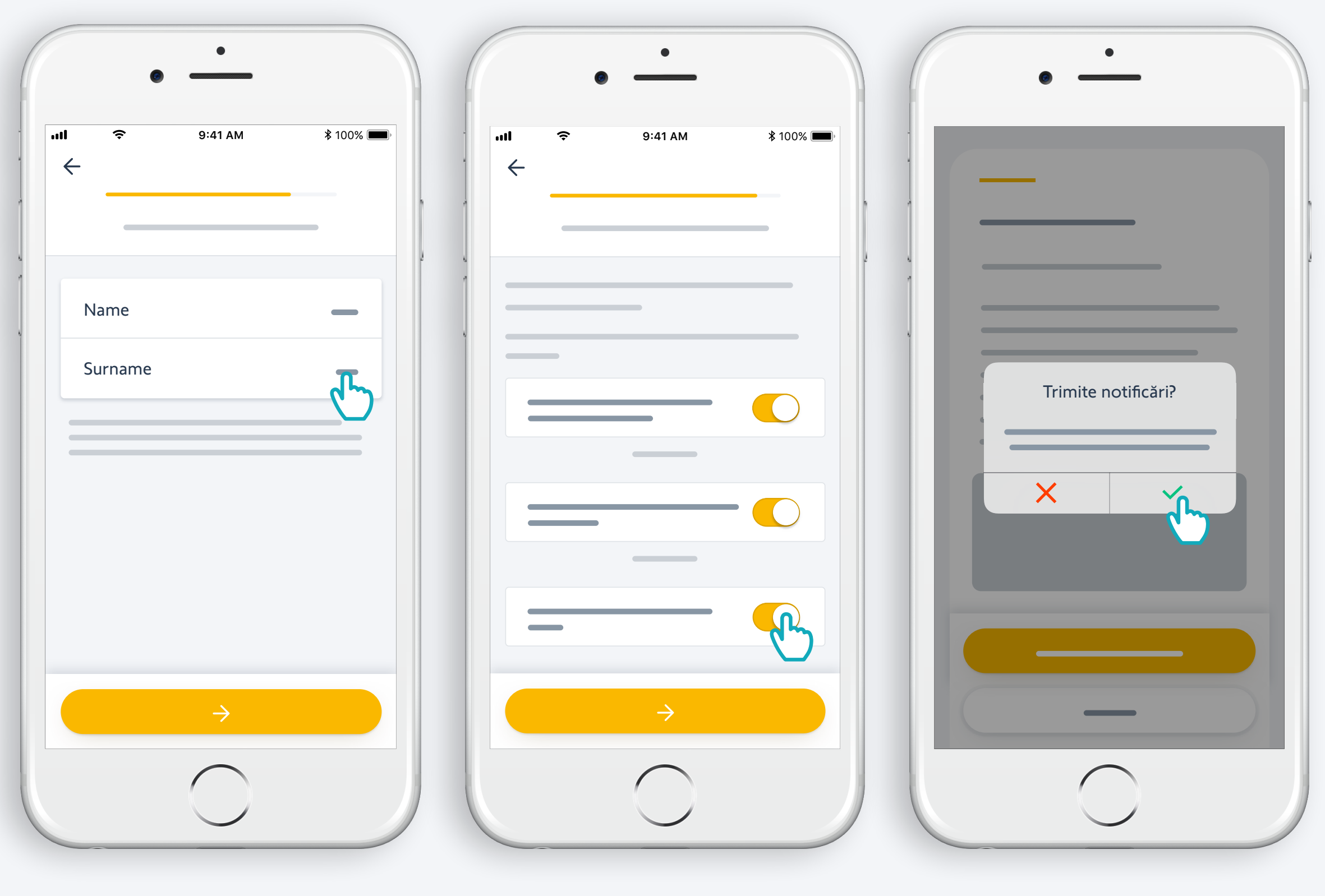

Introduceți numele dumneavoastră

Acceptați Termenii și Condițiile

Autorizați notificările pentru o experiență îmbunătățită

# Felicitări! Connectivity kit este gata de utilizare!

- **Acum:**
- Adaugați produse
- **•** Comandați-le cu ușurință din aplicația.
- ... sau vocal, prin adăugarea unui asistent vocal
- și descoperiți toate posibilitățile oferite de aplicație!

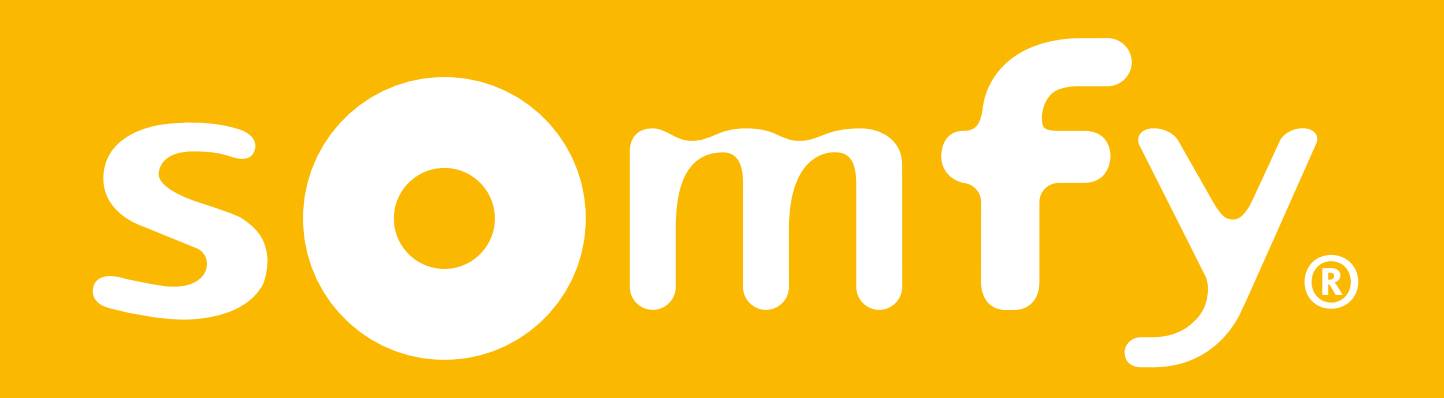